# نيب يكيمانيدلا IPsec لوكوتورب :x6. PIX PIX ةيامح رادجو تباث لكشب هجوم IOS هجوم نءوكت لاثم عم ايكيمانيد متجلاعم متي يذلI NAT Ī

## المحتويات

[المقدمة](#page-0-0) [المتطلبات الأساسية](#page-1-0) [المتطلبات](#page-1-1) [المكونات المستخدمة](#page-1-2) [الاصطلاحات](#page-1-3) [التكوين](#page-1-4) [الرسم التخطيطي للشبكة](#page-1-5) [التكوينات](#page-1-6) [التحقق من الصحة](#page-5-0) [استكشاف الأخطاء وإصلاحها](#page-5-1) [أوامر استكشاف الأخطاء وإصلاحها](#page-5-2) [معلومات ذات صلة](#page-6-0)

## <span id="page-0-0"></span>المقدمة

يقدم هذا المستند نموذجا لتكوين يوضح لك كيفية تمكين موجه IOS ®لقبول إتصالات IPsec الديناميكية من جدار حماية PIX. يجري الموجه عن بعد ترجمة عنوان الشبكة (NAT) إذا وصلت الشبكة الخاصة x.10.0.0 إلى الإنترنت. استثنيت حركة المرور من .10.0.0x إلى الشبكة الخاصة .10.1.0x خلف PIX من عملية NAT. يمكن لجدار حماية PIX بدء الاتصالات بالموجه، ولكن الموجه لا يمكنه بدء الاتصالات ب PIX.

يستخدم هذا التكوين موجه Cisco IOS لإنشاء أنفاق ديناميكية لشبكة LAN إلى شبكة LAN (L2L) من IPsec باستخدام جدار حماية PIX الذي يستقبل عناوين IP الديناميكية على الواجهة العامة الخاصة بهم (خارج الواجهة). يوفر بروتوكول تكوين الاستضافة الديناميكية (DHCP (آلية من أجل تخصيص عناوين IP بشكل ديناميكي من موفر خدمة الإنترنت (ISP(. وهذا يسمح بإعادة إستخدام عناوين IP عندما لا تعود البيئات المضيفة بحاجة إليها.

ارجع إلى [IPsec :x6. PIX الديناميكي بين جدار حماية PIX بعنوان ثابت وموجه IOS الذي يتم توجيهه ديناميكيا](//www.cisco.com/en/US/tech/tk583/tk372/technologies_configuration_example09186a0080094a87.shtml) [باستخدام مثال تكوين NAT](//www.cisco.com/en/US/tech/tk583/tk372/technologies_configuration_example09186a0080094a87.shtml) للحصول على مزيد من المعلومات حول السيناريو الذي يقبل فيه PIX إتصالات IPsec الديناميكية من الموجه.

ارجع إلى [x7. ASA/PIX والإصدارات الأحدث: بروتوكول IPsec الديناميكي بين بروتوكول PIX معنونة بشكل ثابت](//www.cisco.com/en/US/products/hw/vpndevc/ps2030/products_configuration_example09186a00807ea936.shtml) [وموجه IOS موجه موجه IOS موجه ديناميكي مع مثال تكوين NAT](//www.cisco.com/en/US/products/hw/vpndevc/ps2030/products_configuration_example09186a00807ea936.shtml) لتمكين جهاز أمان ASA/PIX من قبول إتصالات IPsec الديناميكية من موجه IOS.

ارجع إلى [x7. ASA/PIX والإصدارات الأحدث: بروتوكول IPsec الديناميكي بين موجه IOS تمت معالجته بشكل ثابت](//www.cisco.com/en/US/products/hw/vpndevc/ps2030/products_configuration_example09186a00807fbdc8.shtml) [ومنفذ PIX تمت معالجته ديناميكيا مع مثال تكوين NAT](//www.cisco.com/en/US/products/hw/vpndevc/ps2030/products_configuration_example09186a00807fbdc8.shtml) لمعرفة المزيد حول نفس السيناريو الذي يشغل فيه جهاز

### أمان PIX/ASA الإصدار x.7 والإصدارات الأحدث من البرنامج.

# <span id="page-1-0"></span>المتطلبات الأساسية

### <span id="page-1-1"></span>المتطلبات

لا توجد متطلبات خاصة لهذا المستند.

## <span id="page-1-2"></span>المكونات المستخدمة

تستند المعلومات الواردة في هذا المستند إلى إصدارات البرامج والمكونات المادية التالية:

- برنامج IOS®، الإصدار 12.4 من Cisco
- برنامج جدار حماية PIX Cisco، الإصدار 6.3.4
- جدار حماية PIX الآمن من Cisco طراز E515
	- موجّه 2811 Cisco

تم إنشاء المعلومات الواردة في هذا المستند من الأجهزة الموجودة في بيئة معملية خاصة. بدأت جميع الأجهزة المُستخدمة في هذا المستند بتكوين ممسوح (افتراضي). إذا كانت شبكتك مباشرة، فتأكد من فهمك للتأثير المحتمل لأي أمر.

## <span id="page-1-3"></span>الاصطلاحات

راجع [اصطلاحات تلميحات Cisco التقنية للحصول على مزيد من المعلومات حول اصطلاحات المستندات.](//www.cisco.com/en/US/tech/tk801/tk36/technologies_tech_note09186a0080121ac5.shtml)

# <span id="page-1-4"></span>التكوين

في هذا القسم، تُقدّم لك معلومات تكوين الميزات الموضحة في هذا المستند.

ملاحظة: أستخدم [أداة بحث الأوامر](//tools.cisco.com/Support/CLILookup/cltSearchAction.do) (للعملاء [المسجلين](//tools.cisco.com/RPF/register/register.do) فقط) للعثور على مزيد من المعلومات حول الأوامر المستخدمة في هذا المستند.

## <span id="page-1-5"></span>الرسم التخطيطي للشبكة

يستخدم هذا المستند إعداد الشبكة التالي:

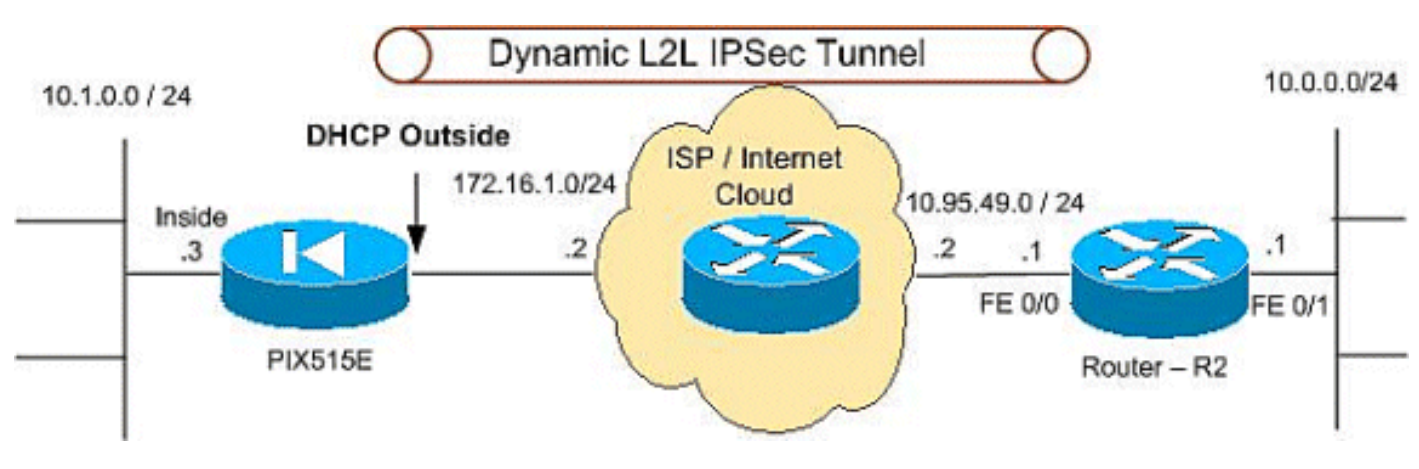

### <span id="page-1-6"></span>التكوينات

#### **PIX 515e** •

● 2R) الموجه 2811 من Cisco(

#### PIX 515e

(PIX Version 6.3(4 interface ethernet0 100full interface ethernet1 100full interface ethernet2 shut nameif ethernet0 outside security0 nameif ethernet1 inside security100 nameif ethernet2 intf2 security4 enable password 8Ry2YjIyt7RRXU24 encrypted passwd 2KFQnbNIdI.2KYOU encrypted hostname PIX515E fixup protocol dns maximum-length 512 fixup protocol ftp 21 fixup protocol h323 h225 1720 fixup protocol h323 ras 1718-1719 fixup protocol http 80 fixup protocol rsh 514 fixup protocol rtsp 554 fixup protocol sip 5060 fixup protocol sip udp 5060 fixup protocol skinny 2000 fixup protocol smtp 25 fixup protocol sqlnet 1521 fixup protocol tftp 69 names *The access control list (ACL) to avoid NAT on the ---! IPsec packets.* **access-list NO-NAT permit ip 10.1.0.0 255.255.255.0 10.0.0.0 255.255.255.0** *The ACL to apply on crypto map. !--- Include the ---! private-network-to-private-network traffic !--- in the encryption process.* **access-list 101 permit ip 10.1.0.0 255.255.255.0 10.0.0.0 255.255.255.0** pager lines 24 logging on mtu outside 1500 mtu inside 1500 mtu intf2 1500 *.ISP will providthe the Outside IP address ---!* **ip address outside dhcp ip address inside 10.1.0.3 255.255.255.0** ip audit info action alarm ip audit attack action alarm no failover failover timeout 0:00:00 failover poll 15 no failover ip address outside no failover ip address inside no failover ip address intf2 pdm history enable arp timeout 14400 **global (outside) 1 interface nat (inside) 0 access-list NO-NAT nat (inside) 1 0.0.0.0 0.0.0.0 0 0**

**route outside 10.0.0.0 255.255.255.0 172.16.1.5 1** timeout xlate 3:00:00 timeout conn 1:00:00 half-closed 0:10:00 udp 0:02:00 rpc 0:10:00 h225 1:00:00 timeout h323 0:05:00 mgcp 0:05:00 sip 0:30:00 sip\_media 0:02:00 timeout uauth 0:05:00 absolute +aaa-server TACACS+ protocol tacacs aaa-server TACACS+ max-failed-attempts 3 aaa-server TACACS+ deadtime 10 aaa-server RADIUS protocol radius aaa-server RADIUS max-failed-attempts 3 aaa-server RADIUS deadtime 10 aaa-server LOCAL protocol local no snmp-server location no snmp-server contact snmp-server community public no snmp-server enable traps floodguard enable **sysopt connection permit-ipsec** *IPsec configuration, Phase 2.* **crypto ipsec** *---!* **transform-set DYN-TS esp-des esp-md5-hmac crypto map IPSEC 10 ipsec-isakmp crypto map IPSEC 10 match address 101 crypto map IPSEC 10 set peer 10.95.49.1 crypto map IPSEC 10 set transform-set DYN-TS crypto map IPSEC interface outside** *Internet Security Association and Key Management ---! Protocol (ISAKMP) !--- policy, Phase 1. !---* **Note:** In real **show run** output, the pre-shared key appears as .\*\*\*\*\*\*\* **isakmp enable outside isakmp key cisco123 address 10.95.49.1 netmask 255.255.255.255 isakmp policy 10 authentication pre-share isakmp policy 10 encryption des isakmp policy 10 hash md5 isakmp policy 10 group 1 isakmp policy 10 lifetime 86400** telnet timeout 5 ssh timeout 5 console timeout 0 terminal width 80 Cryptochecksum:f0294298e214a947fc2e03f173e4a405 end : 2R) الموجه 2811 من Cisco( R2#**show running-configuration** ...Building configuration Current configuration : 1916 bytes ! version 12.4 service timestamps debug datetime msec service timestamps log datetime msec service password-encryption ! hostname r1800 !

```
boot-start-marker
                                          boot-end-marker
                                                         !
                                                         !
                                         no aaa new-model
                                                         !
                                          resource policy
                                                        !
                                 mmi polling-interval 60
                                    no mmi auto-configure
                                               no mmi pvc
                                    mmi snmp-timeout 180
                                           ip subnet-zero
                                                   ip cef
                                                         !
                                                         !
                            no ip dhcp use vrf connected
                                                         !
                                                         !
                     no ip ips deny-action ips-interface
                                                         !
                              no ftp-server write-enable
                                                         !
                                                         !
    ISAKMP policy, Phase 1. crypto isakmp policy 10 ---!
                                                 hash md5
                                 authentication pre-share
   crypto isakmp key 6 cisco123 address 0.0.0.0 0.0.0.0
                                                         !
                                                         !
 IPsec policy, Phase 2. crypto ipsec transform-set ---!
                             DYN-TS esp-des esp-md5-hmac
                                                         !
                               crypto dynamic-map DYN 10
                                 set transform-set DYN-TS
                                        match address 101
                                                         !
                                                         !
            crypto map IPSEC 10 ipsec-isakmp dynamic DYN
                                                         !
                                                         !
                                                         !
                                interface FastEthernet0/0
                     ip address 10.95.49.1 255.255.255.0
                                           ip nat outside
                                    ip virtual-reassembly
                                         load-interval 30
                                              duplex auto
                                               speed auto
                                         crypto map IPSEC
                                                         !
                               interface FastEthernet0/1
                       ip address 10.0.0.1 255.255.255.0
                                            ip nat inside
                                    ip virtual-reassembly
                                              duplex auto
                                               speed auto
                                                        !
                                             ip classless
              ip route 10.1.0.0 255.255.255.0 10.95.49.2
                                                         !
                                           ip http server
                                 no ip http secure-server
Except the private network from the NAT process. ip ---!
```

```
nat inside source list 102 interface FastEthernet0/0
                                                 overload
                                                         !
Include the private-network-to-private-network !--- ---!
      traffic in the encryption process. access-list 101
         permit ip 10.0.0.0 0.0.0.255 10.1.0.0 0.0.0.255
  Except the private network from the NAT process. ---!
     access-list 102 deny ip 10.0.0.0 0.0.0.255 10.1.0.0
                                                0.0.0.255
        access-list 102 permit ip 10.0.0.0 0.0.0.255 any
                                                         !
                                                         !
                                            control-plane
                                                         !
                                                         !
                                               line con 0
                                         exec-timeout 0 0
                                               line aux 0
                                             line vty 0 4
                                         exec-timeout 0 0
                                                    login
                                                         !
                                                       end
```
## <span id="page-5-0"></span>التحقق من الصحة

استخدم هذا القسم لتأكيد عمل التكوين بشكل صحيح.

تدعم <u>اداة مترجم الإخراج (للعملاءالمسجلين فقط) بعض اوامر</u> show. استخدم اداة مترجم الإخراج (OIT) لعرض تحليل مُخرَج الأمر show .

- show crypto isakmp saلe— يعرض جميع اقترانات أمان IKE الحالية (SAs) في نظير.
	- show crypto ipSec-يعرض الإعدادات المستخدمة من قبل SAs (IPsec) الحالية.
- show crypto engine connections active—يعرض الاتصالات والمعلومات الحالية المتعلقة بالحزم المشفرة وغير المشفرة (الموجه فقط).

يجب مسح SAs على كلا الأقران.

قم بتنفيذ أوامر PIX هذه في وضع التكوين.

- مسح التشفير sa isakmp—يمحو المرحلة 1 من SAs.
	- مسح تشفير IPsec—يمحو المرحلة 2 SAs.

أنجزت هذا مسحاج تخديد أمر في يمكن أسلوب.

- مسح التشفير isakmp—يمحو المرحلة 1 من SAs.
	- مسح التشفير sa—يمسح المرحلة 2 SAs.

# <span id="page-5-1"></span>استكشاف الأخطاء وإصلاحها

أستخدم هذا القسم لاستكشاف أخطاء التكوين وإصلاحها.

<span id="page-5-2"></span>أوامر استكشاف الأخطاء وإصلاحها

تدعم <u>اداة مترجم الإخراج (للعملاءالمسجلين فقط) بعض اوامر</u> show. استخدم اداة مترجم الإخراج (OIT) لعرض تحليل مُخرَج الأمر show .

م**لاحظة:** ارجع إلى <u>[معلومات مهمة حول أوامر التصحيح](//www.cisco.com/en/US/tech/tk801/tk379/technologies_tech_note09186a008017874c.shtml)</u> قبل إستخدام أوامر debug.

- sa isakmp crypto show —عرض جميع شبكات IKE الحالية في نظير.
- show crypto ipSec-يعرض الإعدادات المستخدمة من قبل SAs (IPsec) الحالية.
- show crypto engine connections active—يعرض الاتصالات والمعلومات الحالية المتعلقة بالحزم المشفرة وغير المشفرة (الموجه فقط).

# <span id="page-6-0"></span>معلومات ذات صلة

- [حلول أستكشاف أخطاء الشبكة الخاصة الظاهرية \(VPN \(عبر بروتوكول IPSec للوصول عن بعد و L2L الأكثر](//www.cisco.com/en/US/products/ps6120/products_tech_note09186a00807e0aca.shtml?referring_site=bodynav) [شيوعا](//www.cisco.com/en/US/products/ps6120/products_tech_note09186a00807e0aca.shtml?referring_site=bodynav)
	- [برنامج جدار حماية PIX Cisco](//www.cisco.com/en/US/products/sw/secursw/ps2120/tsd_products_support_series_home.html?referring_site=bodynav)
	- [مراجع أوامر جدار حماية PIX الآمن من Cisco](//www.cisco.com/en/US/products/hw/vpndevc/ps2030/products_tech_note09186a0080094885.shtml?referring_site=bodynav)
		- <u>طلبات التعليقات (RFCs)</u>
		- [مفاوضة IPSec/بروتوكولات IKE](//www.cisco.com/en/US/tech/tk583/tk372/tsd_technology_support_protocol_home.html?referring_site=bodynav)

ةمجرتلا هذه لوح

ةي الآلال تاين تان تان تان ان الماساب دنت الأمانية عام الثانية التالية تم ملابات أولان أعيمته من معت $\cup$  معدد عامل من من ميدة تاريما $\cup$ والم ميدين في عيمرية أن على مي امك ققيقا الأفال المعان المعالم في الأقال في الأفاق التي توكير المالم الما Cisco يلخت .فرتحم مجرتم اهمدقي يتلا ةيفارتحالا ةمجرتلا عم لاحلا وه ىل| اًمئاد عوجرلاب يصوُتو تامجرتلl مذه ققد نع امتيلوئسم Systems ارامستناه انالانهاني إنهاني للسابلة طربة متوقيا.